# **LTE Connectivity Kit Quick Start Guide**

## WHAT'S IN THE BOX

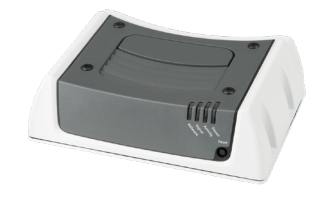

Sierra Wireless ES450 LTE Cellular Gateway

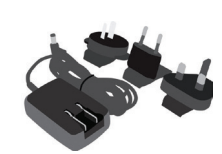

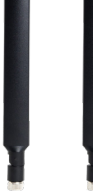

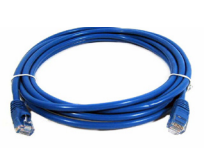

AC Power Supply

RF Antennas (2) For Ethernet Models: RJ45 to RJ45 CAT5

### 1. HARDWARE OVERVIEW

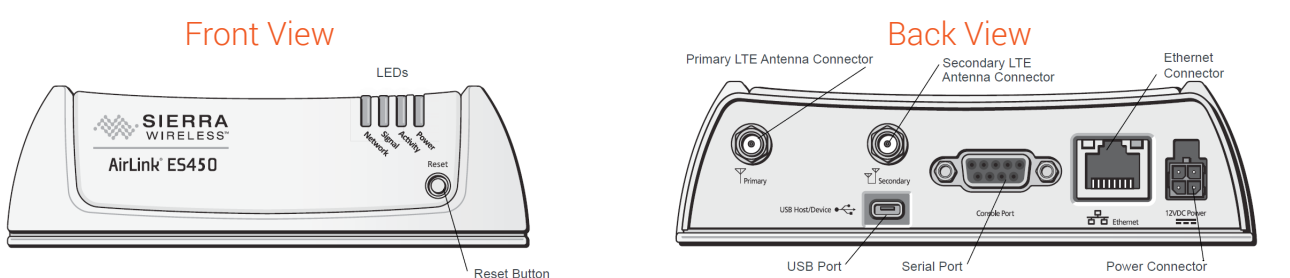

The Ethernet connection will be used to attach to your SLC 8000 Console Manager or SLB Branch Office Manager.

# 2. INSTALLING THE SIM CARD & ANTENNAS

Insert a SIM card into the ES Series device before connecting any external equipment or powering it up using a Phillips screwdriver:

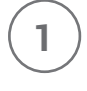

Remove the four screws securing the cover. Save the screws for re-installation. Remove the cover.

**2**

Slide the SIM card into the SIM card holder. Note the orientation of notched corner of SIM card for proper alignment.

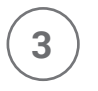

Reattach the cover using screws removed in **step 1**.

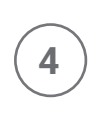

**5**

Connect both RF antennas, as shown in the illustration. Adjust the antennas so they are in a V-formation, with a separation of 90 degrees.

Connect the power cable to the gateway and apply power. The gateway starts automatically as indicated by the flashing LEDs. It automatically begins the activation process and attempts to connect to the network. This activation process typically takes 5 -10 minutes. Once the "signal" LED remains solid, proceed to the next step.

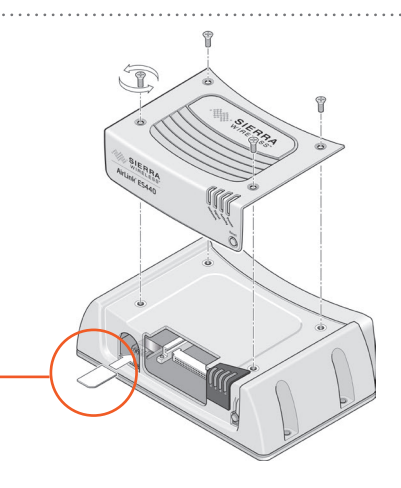

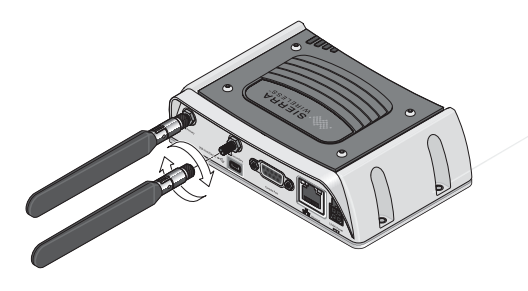

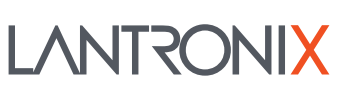

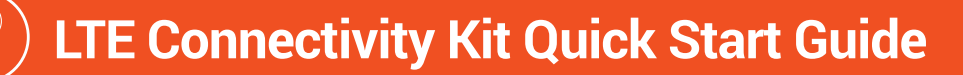

#### 3. CONNECT TO LANTRONIX SLC 8000 ADVANCED CONSOLE MANAGER / SLB BRANCH OFFICE MANAGER

Using the included CAT5 Ethernet cable, connect the ES450 LTE Gateway to the Ethernet2 (Eth2) connection of your SLC 8000 or SLB console unit. To complete your LTE Gateway set up, you may need to upgrade your SLC or SLB firmware to the appropriate version. (Minimum firmware version: SLC 8000: 7.6.0.1; SLB: 6.6.0.0)

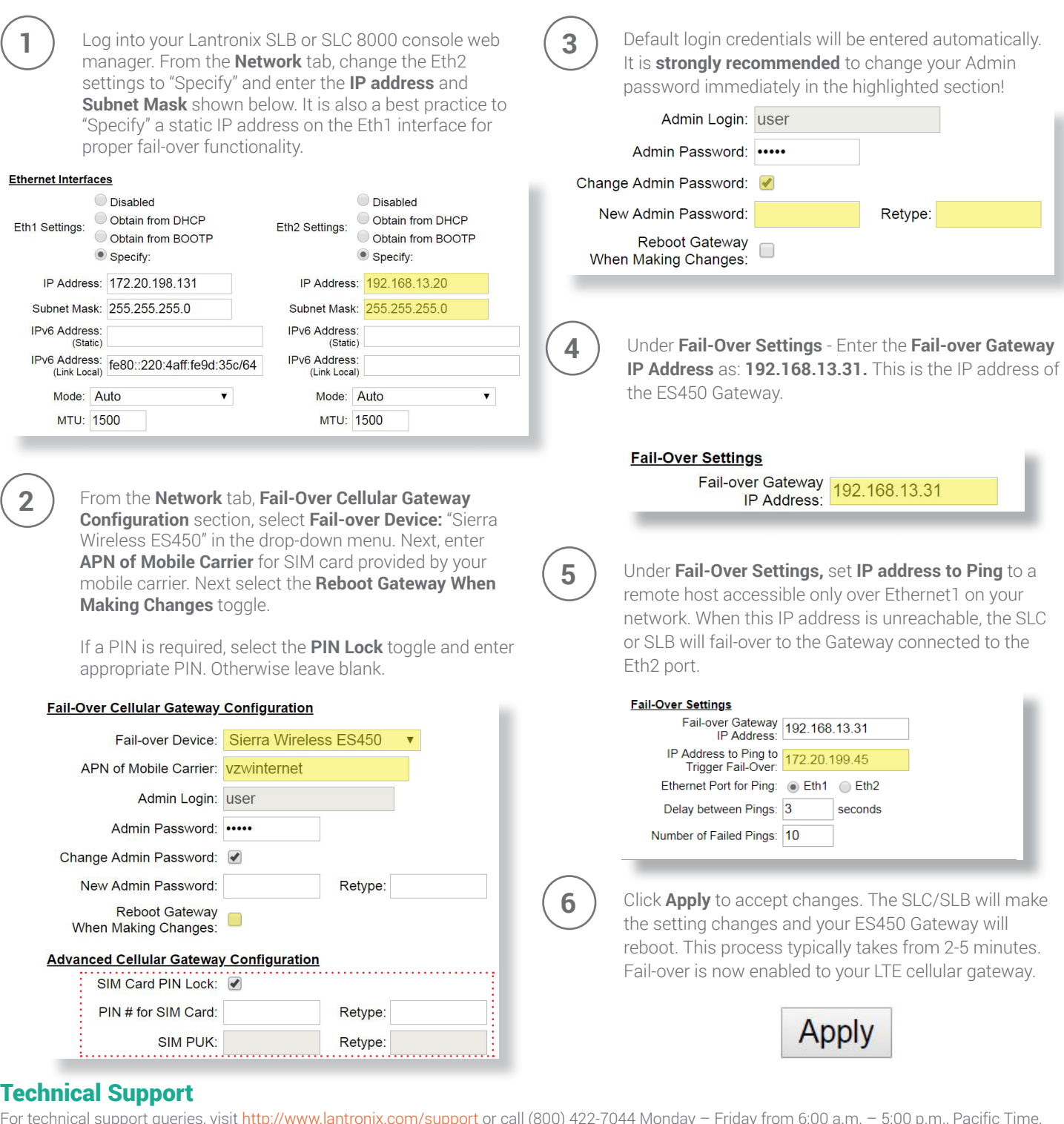

For technical support queries, visit http://www.lantronix.com/support or call (800) 422-7044 Monday - Friday from 6:00 a.m. - 5:00 p excluding holidays.

If interested in obtaining SIM cards for evaluation purposes, please contact your Lantronix Sales Representative (800) 422-7055 or sales@lantronix.com.

©2018 Lantronix, Inc. All rights reserved. Lantronix is a registered trademarks, and SLC is a trademark of Lantronix, Inc. All other trademarks are the property of their respective owners. Specification are subject to change without notice. 895-0001-00 Rev A

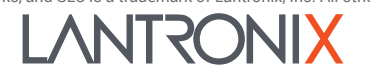